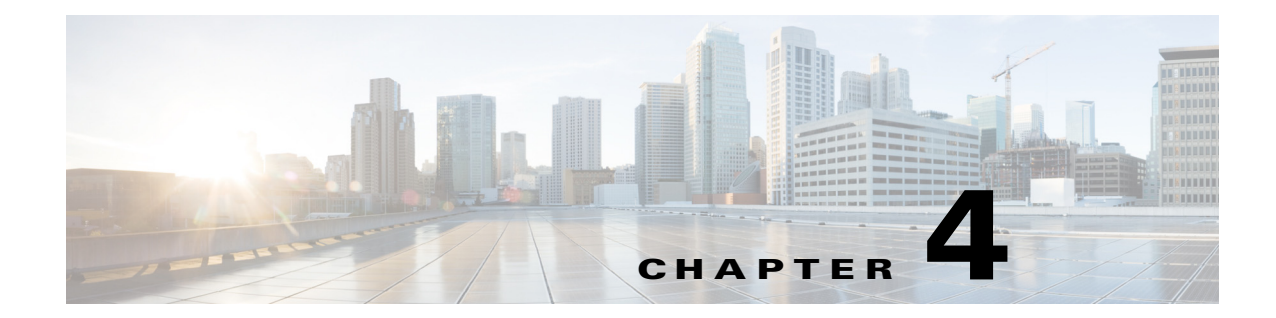

## **Troubleshooting Tips and Debug Commands for IOS Platform**

**First Published: March 29, 2013 Revised: March 26, 2015**

## **Troubleshooting Tips**

 $\mathbf I$ 

The following tips are for IOS platform. For troubleshooting information on IOS XE platform, see *[Cisco](http://www.cisco.com/c/en/us/td/docs/ios/solutions_docs/avc/guide/avc-user-guide.html)  [Application Visibility and Control User Guide.](http://www.cisco.com/c/en/us/td/docs/ios/solutions_docs/avc/guide/avc-user-guide.html)*

- **•** Whenever there is an issue, turn on the relative debugs and search for keywords such as *Error* or *Fail*. Such a search will usually provide useful information about further debugging.
- **•** Use the **show policy-map type mace interface** command if you want to know the number of Layer 4 flows that match the MACE policy. This is commonly used to check the basic statistics because MACE is a flow-based feature.
- **•** Occasionally the user may observe zero values in the metrics. These are as expected if the flow is still active. Check whether the flow is terminated or not.
- Some of the metrics are only available after certain protocol stages. For example, the HTTP Host and URI metrics are only available after the flow is terminated.
- **•** Some of the metrics support only IPFIX export protocol. These include the HTTP and URI metrics. Be sure to choose the right export protocol under the flow exporter configuration.
- **•** Use the **show flow export template** command to get the properties of the exported flow data.
- **•** Use MACE show commands to view the current export data on the router. These commands are very useful for basic debugging.
- **•** If you encounter issues on the collector, the user can get the hex dump of the packets on the collector side and manually check if there is anything that does not conform to the NetFlow v9 or IPFIX protocol.

 $\mathsf I$ 

## **Debug and Show Commands**

j.

[Table 4-1](#page-1-0) lists the debug and show commands supported on PA.

*Table 4-1 Debug and Show Commands Supported on PA* 

<span id="page-1-0"></span>

| <b>Command</b>                                                                        | <b>Description</b>                                                                                                    |
|---------------------------------------------------------------------------------------|----------------------------------------------------------------------------------------------------|
| debug mace cp                                                                         | PA Control-Plane debugging.                                                                                                    |
| debug mace dp                                                                         | PA Data-Plane debugging.                                                                                                    |
| debug mace art                                                                        | PA ART Engine debugging.                                                                                                    |
| debug flow monitor type performance-monitor<br>[name [cache[raw]]]                    | Turn on flow monitor debugging.                                                                                                    |
| debug flow record type performance-monitor                                            | Turn on flow record debugging.                                                                                                    |
| debug policy-map type performance-monitor<br>[name   interface]                       | Turn on policy-map debugging.                                                                                                    |
| debug ip nbar trace detail access-list name                                           | Turn on NBAR debugging.                                                                                                    |
| show ip nbar trace detail                                                             | Show NBAR debugging.                                                                                                    |
| clear ip nbar trace detail                                                            | Clear NBAR debugging.                                                                                                    |
| show policy-map type mace                                                             | Shows mace policy-map configuration.                                                                                                    |
| show flow exporter name                                                               | Shows flow exporter configuration.                                                                                                    |
| show flow record type mace name                                                       | Shows flow record configuration.                                                                                                    |
| show flow monitor type mace name                                                      | Shows flow monitor configuration.                                                                                                    |
| show flow exporter template                                                           | Shows the size, ID, and so on of the flow data that<br>is exported to collector.                                                                                                    |
| show cef interface name                                                               | Shows whether the PA or NBAR is enabled on the<br>interface or not.                                                                                                    |
| show policy-map type mace interface name                                              | Shows whether the traffic flow matches the<br>class-map or not.                                                                                                    |
| show mace metrics [src ip dest ip dest port<br><i>protocol flow-mon</i> [art   waas]] | Shows the metrics that are collected at the last<br>export timeout.                                                                                                    |
|                                                                                       | If you do not specify any argument (src ip, dest ip,<br>and so on), the command output will show metrics<br>for all flows. Not all configured flows are shown<br>in the output. Only a fixed subset of the metrics is<br>shown. |
| show mace metrics 1.1.1.1                                                             | Shows metrics for flows only from source IP<br>1.1.1.1.                                                                                                    |
| show mace metrics any 2.2.2.2                                                         | Shows metrics from any source IP, and destination<br>IP with IP address 2.2.2.2.                                                                                                    |
| show mace metrics any any 80                                                          | Shows metrics from any source IP, any destination<br>IP, and destination port with port number 80.                                                                                                    |
| show mace metrics any any any 6                                                       | Shows metrics from any source IP, any destination<br>IP, any destination port, and protocol with<br>protocol ID 6.                                                                                                    |

 $\Gamma$ 

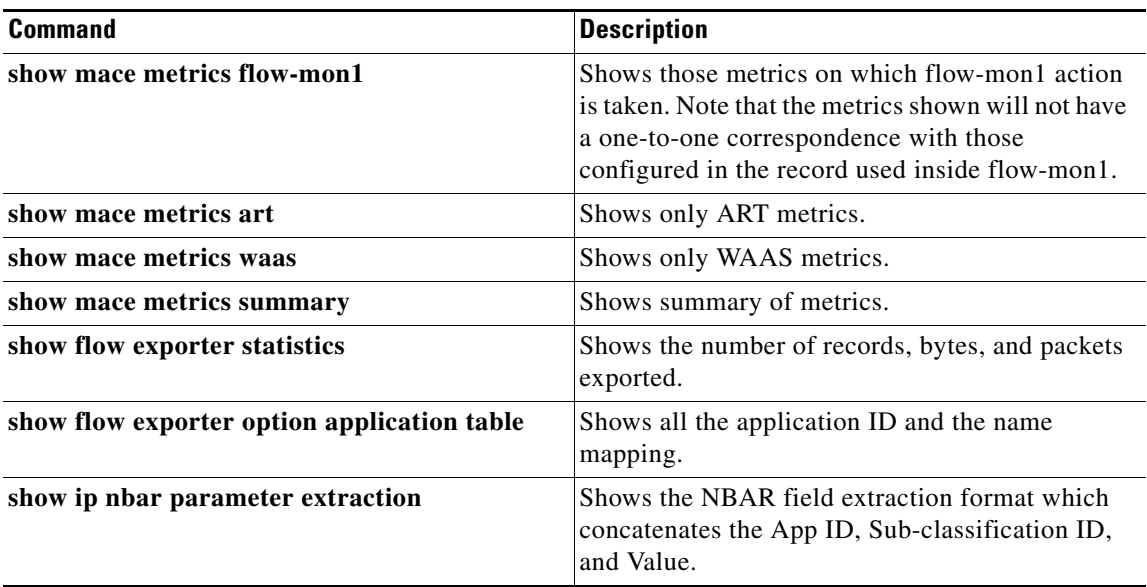

 $\blacksquare$ 

 **Debug and Show Commands**

H

 $\mathsf I$ 

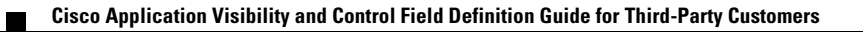